# Elster (FIBU II)

#### Hauptseite > FIBU II > Elster (FIBU II)

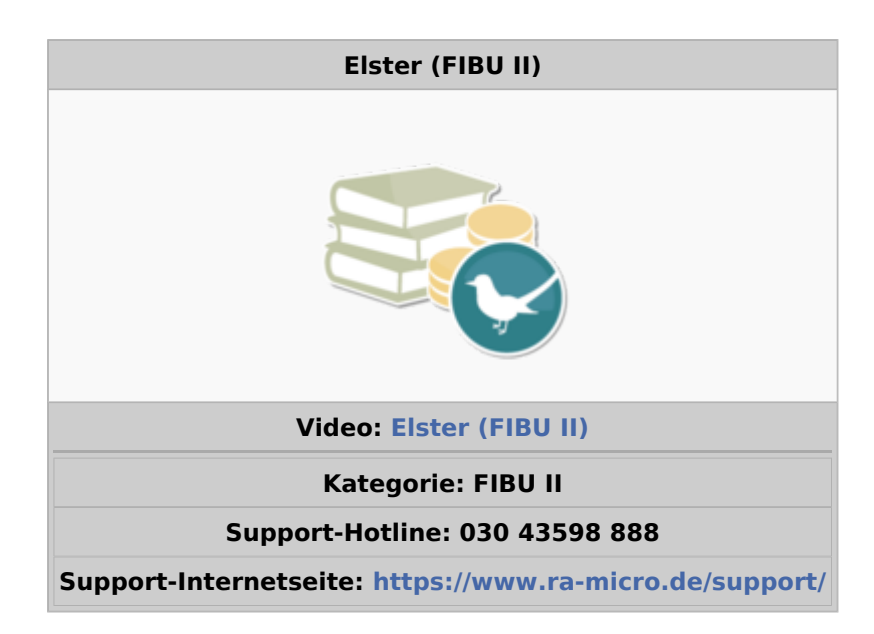

#### **Inhaltsverzeichnis**

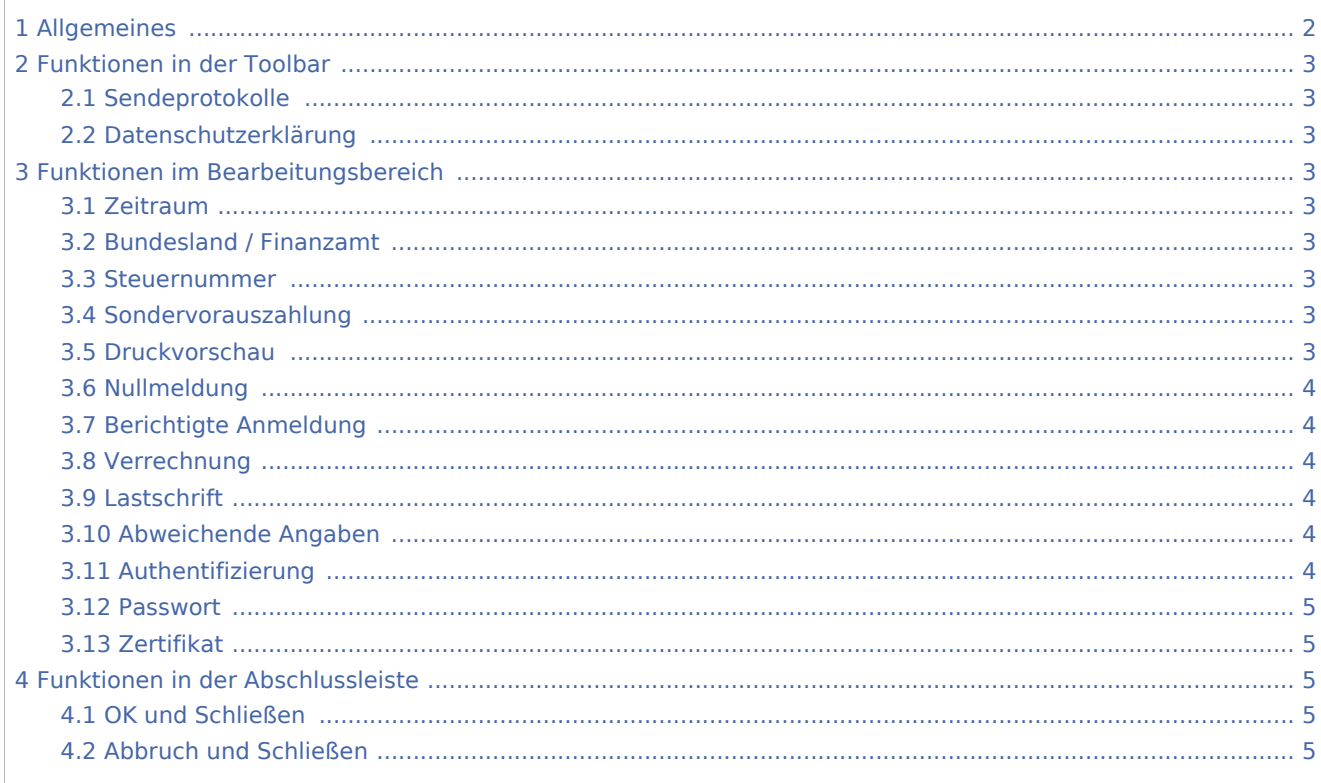

# <span id="page-1-0"></span>Allgemeines

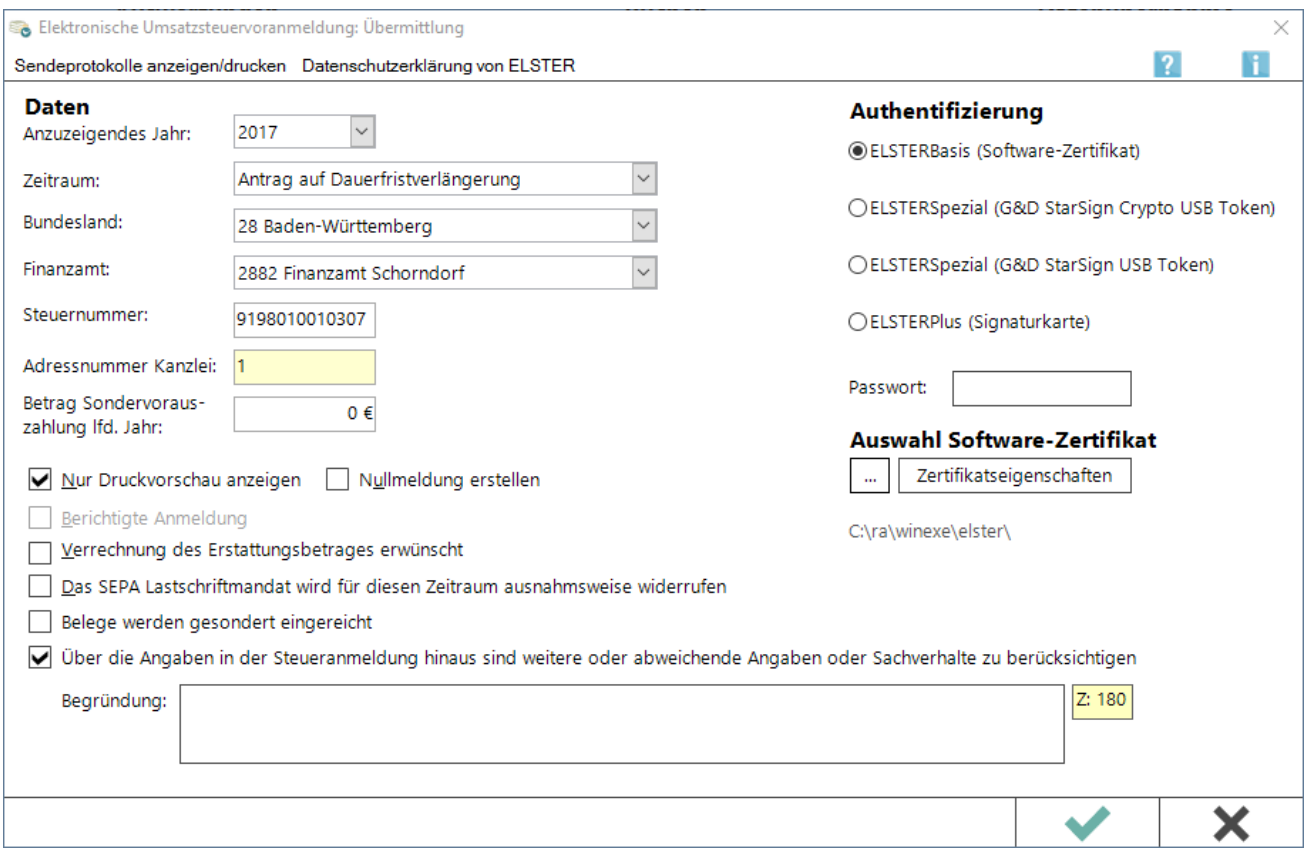

Die ELSTER-Schnittstelle ermöglicht die Übersendung von monatlichen oder vierteljährlichen Umsatzsteuer-Voranmeldungen an das Rechenzentrum der Finanzverwaltung. Auch der Antrag auf Dauerfristverlängerung kann auf elektronischem Wege übermittelt werden.

Voraussetzung für die Nutzung von ELSTER ist,

- dass ein Internet-Anschluss verfügbar ist und
- dass eine Registrierung bei ElsterOnline erfolgt ist.

Gesetzliche Grundlage für dieses Verfahren bei Steueranmeldungen ist die Steuerdaten-Übermittlungsverordnung (StDÜV).

Wenn über die Angaben in der Steueranmeldung hinaus weitere oder abweichende Angaben oder Sachverhalte berücksichtigt werden sollen, werden diese in das Freitextfeld eingetragen. Gleiches gilt, wenn bei den in der Steueranmeldung erfassten Angaben bewusst eine von der Verwaltungsauffassung abweichende Rechtsauffassung zugrunde gelegt wurde oder ein Antrag auf Dauerfristverlängerung zurückgenommen werden soll. Sofern der Platz im Feld nicht ausreicht, sind diese Angaben in einer gesondert zu erstellenden Anlage zu machen, welche mit der Überschrift "Ergänzende Angaben zur Steueranmeldung" zu kennzeichnen und dem Finanzamt gesondert zu übermitteln oder zu übersenden ist. Wenn der Steueranmeldung lediglich ergänzende Aufstellungen oder Belege beigefügr werden sollen, ist nicht hier, sondern in Zeile 15 eine Eintragung vorzunehmen.

# <span id="page-2-0"></span>Funktionen in der Toolbar

# <span id="page-2-1"></span>Sendeprotokolle

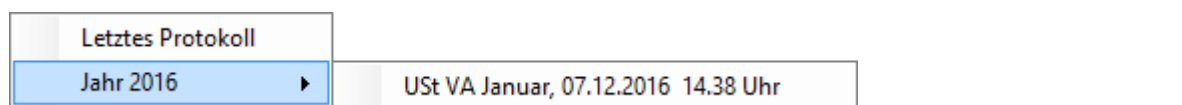

Hier können Protokolle zu Übermittlungsvorgängen eingesehen und gedruckt werden.

# <span id="page-2-2"></span>Datenschutzerklärung

Die Datenschutzerklärung von ELSTER wird aufgerufen.

# <span id="page-2-3"></span>Funktionen im Bearbeitungsbereich

# <span id="page-2-4"></span>Zeitraum

Bei monatlicher Abgabe der Umsatzsteuer-Voranmeldung werden alle Monate zur Auswahl angeboten. Bei vierteljährlicher Abgabe wird der Zeitraum erst dann angezeigt, wenn alle Monate eines Quartals abgeschlossen wurden. Der Monat Dezember ohne Nachlauf ist für die übliche Abgabe der Umsatzsteuer-Voranmeldung für Dezember zu wählen. Für die Übermittlung einer berichtigten Umsatzsteuer-Voranmeldung für Dezember ist der Zeitraum Dezember mit Nachlauf zu wählen. Weiterhin kann ein Antrag auf Dauerfristverlängerung gewählt werden.

## <span id="page-2-5"></span>Bundesland / Finanzamt

Erst nach Auswahl des Bundeslandes ist die Eingabe des zuständigen Finanzamtes möglich.

#### <span id="page-2-6"></span>Steuernummer

Die Steuernummer muss genauso eingegeben werden, wie diese vom Finanzamt mitgeteilt wurde. Nach Bestätigung der eingegebenen Steuernummer wird diese in ein 13stelliges Format geändert.

#### <span id="page-2-7"></span>Sondervorauszahlung

Beim Antrag auf Dauerfristverlängerung muss ein Elftel der Sollstellungen für das Vorjahr eingetragen werden (die Berechnung muss die Kanzlei selbst vornehmen, das Programm kann die Sollstellungen des Vorjahres nicht zuverlässig ermitteln). Bei der Umsatzsteuer-Voranmeldung für Dezember kann der Betrag der Sondervorauszahlung eintragen werden, um eine Verrechnung zu erreichen.

## <span id="page-2-8"></span>Druckvorschau

Die Druckvorschau dient der Prüfung der zu übermittelnden Daten. Soll die Umsatzsteuer-Voranmeldung an das Rechenzentrum übermittelt werden, muss diese Einstellung abgewählt werden.

# <span id="page-3-0"></span>Nullmeldung

Bei Auswahl von Nullmeldung erstellen werden alle nicht abgeschlossenen Monate zur Auswahl angeboten. So kann vorab, um die Frist zu wahren, eine Umsatzsteuer-Voranmeldung mit Nullwerten übermittelt werden. Nach Abschluss des Monats kann dann für denselben Monat die Voranmeldung mit den tatsächlichen Werten übermittelt werden.

# <span id="page-3-1"></span>Berichtigte Anmeldung

Die Übermittlung einer berichtigten Umsatzsteuer-Voranmeldung ist nur für den Monat Dezember möglich. Dazu ist bei Zeitraum Dezember mit Nachlauf auszuwählen. Für alle anderen Monate ist eine Berichtigung nicht möglich. Steuerbehaftete Buchungen, die für einen bereits übermittelten Monat vorgenommen werden, werden in der Umsatzsteuer-Voranmeldung des nächstfolgenden Monats berücksichtigt.

#### <span id="page-3-2"></span>Verrechnung

Ergibt sich in der Umsatzsteuer-Voranmeldung eine Nachzahlung, kann durch Wahl dieser Einstellung eine Verrechnung mit bestehenden Guthaben veranlasst werden.

## <span id="page-3-3"></span>Lastschrift

Eine erteilte Einzugsermächtigung wird nur für den gewählten Zeitraum aufgehoben.

# <span id="page-3-4"></span>Abweichende Angaben

Wenn über die Angaben in der Steueranmeldung hinaus weitere oder abweichende Angaben oder Sachverhalte berücksichtigt werden sollen, sind diese in das Freitextfeld einzutragen. Gleiches gilt, wenn bei den in der Steueranmeldung erfassten Angaben bewusst eine von der Verwaltungsauffassung abweichende Rechtsauffassung zugrunde gelegt wurde oder ein Antrag auf Dauerfristverlängerung zurückgenommen werden soll. Sofern der Platz im Feld nicht ausreicht, sind diese Angaben in einer vom Anwender selbst zu erstellenden gesonderten Anlage zu machen, welche mit der Überschrift "Ergänzende Angaben zur Steueranmeldung" zu kennzeichnen und dem Finanzamt gesondert zu übermitteln oder zu übersenden ist. Sollen der Steueranmeldung lediglich ergänzende Aufstellungen oder Belege beifügt werden, ist nicht hier, sondern in Zeile 15 eine Eintragung vorzunehmen.

## <span id="page-3-5"></span>Authentifizierung

Es kann gewählt werden, mit welcher Sicherheitsstufe die Daten an das Rechenzentrum übermittelt werden. Ohne Authentifizierung ist die bisherige Übermittlungsart, bei der die Daten nicht gesondert verschlüsselt werden. Zu beachten ist, dass ab 01.01.2013 eine Übermittlung der Umsatzsteuer-Voranmeldung ohne Authentifizierung nicht mehr möglich ist. ELSTERBasis setzt die Registrierung unter ELSTER Online voraus. Es handelt sich hierbei um die persönliche Registrierung bei ELSTER Online. Hierbei wird einmalig ein Zertifikat erstellt, welches auf einem lokalen Datenträger gespeichert werden kann. Die Datenübertragung erfolgt somit mit einer höheren Sicherheitsstufe, die verhindert, dass unberechtigte Dritte die Übertragung von Informationen über das Internet zwischen dem Computer und ELSTEROnline einsehen können.

# <span id="page-4-0"></span>Passwort

Bei jeder signierten Übermittlung der Daten muss das Passwort für das Zertifikat eingegeben werden.

#### <span id="page-4-1"></span>Zertifikat

Der Pfad wird gewählt, unter dem das Zertifikat gespeichert wurde.

# <span id="page-4-2"></span>Funktionen in der Abschlussleiste

## <span id="page-4-3"></span>OK und Schließen

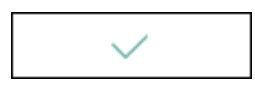

Ist die Einstellung Druckvorschau markiert, wird das Übertragungsprotokoll für Kontrollzwecke angezeigt. Eine Übermittlung findet erst dann statt, wenn die Einstellung Druckvorschau abgewählt wurde.

# <span id="page-4-4"></span>Abbruch und Schließen

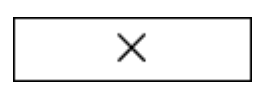

Die Maske wird geschlossen.